# **HP Universal CMDB & Configuration Manager Release Notes**

Keep your system up to date with the most recent cumulative update package (CUP) for UCMDB 10.11. This package contains all of the UCMDB 10.11 hotfixes that have been released since the initial release of UCMDB 10.11.

### **HP Universal CMDB and Configuration Manager 10.11 CUP1 Files/Components**

HP UCMDB 10.11 CUP1 is packaged in one .zip file.

The **UCMDB\_00146.zip** (for Windows) includes the following files/components:

- **HPUCMDB Server 10.11.CUP1.exe**. The installation of the version 10.11 CUP1 HP UCMDB Server and Data Flow Probe for Windows.
- HPCM 10.11.CUP1.exe. The installation of version 10.11 CUP1 HP UCMDB Configuration Manager for Windows.
- **ReleaseNotes.pdf** (this file)

The **UCMDB\_00147.zip** (for Linux) includes the following files/components:

- **HPUCMDB\_Server\_10.11.CUP1.bin**. The installation of the version 10.11 CUP1 HP UCMDB Server and Data Flow Probe for the Linux platform.
- **HPCM\_10.11.CUP1.bin.** The installation of version 10.11 CUP1 HP UCMDB Configuration Manager for the Linux platform.
- **ReleaseNotes.pdf** (this file)

### **System Requirements**

For a list of system requirements, see the **HP UCMDB Support Matrix** pdf. Check the most previous Release Notes for any additions or changes to the matrix.

**Note:** If you are using an Oracle version that is prior to 10.2.0.5, you must apply the Oracle patch that fixes Oracle defect # 5866410. For details, go to the Oracle website and find the information regarding this defect number.

### **Install 10.11 CUP1 on the HP Universal CMDB and Configuration Manager Servers**

CUP Installation for both HP Universal CMDB and Configuration Manager is performed through an automated procedure using the installation wizard.

You can still install the Data Flow Probes separately by upgrading the Data Flow Probes using the UCMDB user interface. For details, see HP Universal CMDB 10.11 CUP1 Manual Data Flow Probe [Installation](#page-2-0).

**Note:**

- HP UCMDB 10.11 CUP1 can be installed only on top of an HP Universal CMDB version 10.11.
- $\bullet$  The HP UCMDB CM 10.11 CUP1 can be installed only on top of HP UCMDB CM 10.11.
- The UCMDB CUP version and the CM CUP version must be the same.

#### Pre-requisites - UCMDB Server and Data Flow Probes

- 1. Extract **UCMDB\_00146.zip** (for Windows) or **UCMDB\_00147.zip** (for Linux) to a temporary directory.
- 2. Stop the HP Universal CMDB 10.11 server and the HP Universal CMDB Integration Service (if running) before starting the 10.11 CUP1 installation.

**Note:** If you have a High Availability configuration, the CUP must be installed on all the servers in the cluster, and prior to installation, you must stop all the servers in the cluster.

- 3. If you have received private patches for the Data Flow Probe, you must delete them before performing the upgrade. These steps for deleting a private patch must be followed whether you are upgrading the probes during the installation wizard, or if you upgrading the probes using the UCMDB user interface after installation is complete.
	- a. Stop the Data Flow Probe.
	- b. Delete all private patches that were installed on the system prior to this CUP by deleting the following directory:

#### **\hp\UCMDB\DataFlowProbe\classes directory**

c. Start up the version 10.11 Data Flow Probe.

#### CUP Installation

You must first install the UCMDB CUP, start up the server, and then perform the Configuration Manager (CM) CUP installation.

1. For UCMDB: Double-click the file **HPUCMDB\_Server\_10.11.CUP1.exe** (for Windows) or **HPUCMDB\_Server\_10.11.CUP1.bin** (for Linux) to open the HP Universal CMDB Server CUP Installation Wizard.

For Configuration Manager: Double click the file **HPCM\_10.11.CUP1.exe** (for Windows) or **HPCM\_10.11.CUP1.bin** (for Linux) to open the HP Universal CMDB Configuration Manager CUP Installation Wizard.

- 2. While running the wizard:
	- In the Choose Install Folder screen, select the installation directory in which UCMDB/CM is already installed.
	- For UCMDB, in the Install Data Flow Probe CUP screen, select the following option:
		- <sup>l</sup> **Automatically update Data Flow Probe with the new CUP version** to automatically update during this installation all the Data Flow Probes reporting to this UCMDB.
		- <sup>l</sup> **Update the Data Flow Probe manually** to update the Data Flow Probes reporting to this UCMDB using the UCMDB user interface after completing the installation of this CUP on the UCMDB server. For details, see HP [Universal](#page-2-0) CMDB 10.11 CUP1 Manual Data Flow

Probe [Installation](#page-2-0).

- In the Required Actions screen, follow the instruction to ensure that the server is down.
- 3. Once the installation wizard for UCMDB is completed, start up the version 10.11 server per the instructions in the Deployment Guide for version 10.11. Go back to step 1 to install the CM CUP.

Once the CM CUP installation is completed, start up Configuration Manager version 10.11 per the instructions in the Deployment Guide for version 10.11.

### <span id="page-2-0"></span>**HP Universal CMDB 10.11 CUP1 Manual Data Flow Probe Installation**

(Applicable only when **Update the Data Flow Probes manually** is selected in the CUP installation wizard.)

To install the Data Flow Probe CUP upgrade using the UCMDB user interface, follow these steps.

**Note:** All Data Flow Probes that are associated with the UCMDB are upgraded.

- 1. If you have received private patches for the Data Flow Probe, perform the steps in the section Pre-requisites - UCMDB Server and Data Flow Probes.
- 2. In UCMDB, go to **Data Flow Management > Data Flow Probe Setup**, and click **Deploy Probe Upgrade**.
- 3. In the Deploy Probe Upgrade dialog box, navigate to the **<SERVER\_HOME>\content\probe\_ patch\probe-patch-10.11.CUP1-windows/linux.zip** and click **OK**.

### **HP Universal CMDB and CM 10.11 CUP1 Uninstall Procedure**

When performing the uninstall procedure, this procedure must be performed for both the UCMDB Server and the Data Flow probes, as well as Configuration Manager.

- 1. Stop the HP Universal CMDB and Configuration Manager servers, and all running Data Flow Probes before uninstalling the version CUP.
- 2. For UCMDB:
	- <sup>l</sup> Windows: Go to **<CMDB installation folder>\UninstallerCup** and double-click **Uninstall HP Universal CMDB Server CUP**. After the CUP is successfully uninstalled, go to **<CMDB installation folder>**\runtime and delete the **jsp** and **jetty-cache** folders.
	- <sup>l</sup> Linux: Go to **<CMDB installation folder/UninstallerCup** and run **Uninstall HP Universal CMDB Server CUP**. After the CUP is successfully uninstalled, go to **<CMDB installation folder>**/runtime and delete the **jsp** and **jetty-cache** folders.
- 3. For Configuration Manager:
	- <sup>l</sup> Windows: Go to **Start** menu > **Programs** > **HP Universal CMDB Configuration Manager 10.11** and double click **Uninstall HP Universal CMDB Configuration Manager 10.11 CUP1.**
	- <sup>l</sup> Linux: Go to **<CM installation folder/\_sp\_installation/** and run **HPCM\_10.11\_CUP1- Uninstall**.
- 4. Uninstall all existing Probes as follows:
- a. **Start > All Programs > HP UCMDB > Uninstall Data Flow Probe**.
- b. Start the server.
- c. Undeploy the **probeUpdate** package.
- 5. Reinstall the Probes with the same configuration, that is, use the same Probe IDs, domain names, and server names as for the previous Probe installations. Remember that the Probe ID is case sensitive.

**Note:** After performing an upgrade and installing the new Data Flow Probe, all the Discovery jobs that were active before the upgrade are automatically run.

### **Notes**

- When upgrading the Data Flow Probe:
	- In a multi-customer environment, if the Data Flow Probe is not automatically upgraded to the latest CUP version, use the manual upgrade procedure to upgrade the Probe manually. For details on the manual upgrade procedure, see "How to a Deploy Data Flow Probe CUP Manually" in the *HP Universal CMDB Data Flow Management Guide*.
	- The automatic upgrade is not available for Data Flow Probes running on Linux. Use the manual upgrade procedure to upgrade the Probe manually. When the automatic upgrade runs on other Probes, it may begin to run for Probes running on Linux. In such a case, stop the upgrade and run the manual upgrade procedure.
	- The Data Flow Probe upgrade is only available for upgrades between CUP versions. When performing an upgrade to a major or minor release, you must reinstall the Probe.
	- When operating the Data Flow Probe Manager and the Data Flow Probe Gateway on separate machines (that is, separate mode), use the manual upgrade procedure to upgrade the Probe manually. For details on the manual upgrade procedure, see "How to a Deploy Data Flow Probe CUP Manually" in the *HP Universal CMDB Data Flow Management Guide*.
- If you encounter an error when installing the CUP under Linux on the **/tmp** directory because the **/tmp** directory is configured not to run executables, set the IATEMPDIR environment variable to a location with sufficient permissions and disk space. The IATEMPDIR variable is recognized by InstallAnywhere.
- Fixed a documentation error that occurred in the following location of the Content Guide: Supported Content > Supported Protocols > SSH Protocol. In the Command List column, the description is missing a period. Specifically, the following sentence "For example, entering \*uname would select all of the following expressions:" should be changed to "For example, entering \*.uname would select all of the following expressions:" (QCCR1H92999)
- No password is required when running clearprobedata.bat to clear the data on the Data Flow Probe. (QCCR1H93320)
- <sup>l</sup> When the parameter appilog.collectors.storeDomainScopeDocument in the **<UCMDB\_ HOME>**\DataFlowProbe\conf\DataFlowProbe.properties file is set to false, some jobs which run in the remote process mode fail because the process cannot get domainScopeDocument from the file system. As a workaround, set the parameter appilog.collectors.storeDomainScopeDocument to true. (QCCR1H93459)

## **Fixed Defects for UCMDB 10.11 CUP1**

Here is a list of the defects fixed in the CUP1 release.Here is a list of the defects fixed in the CUP1 release.

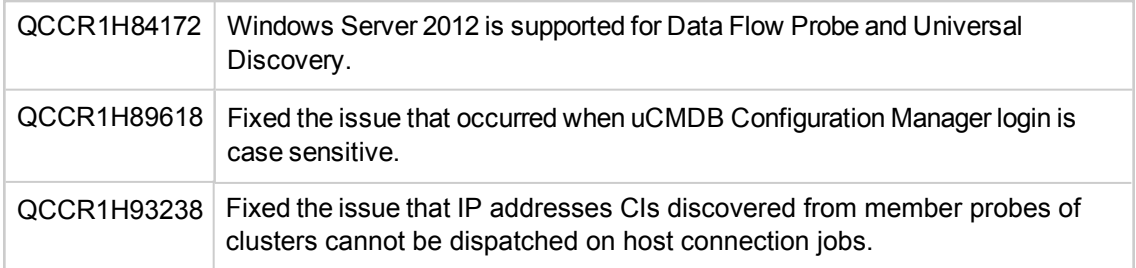

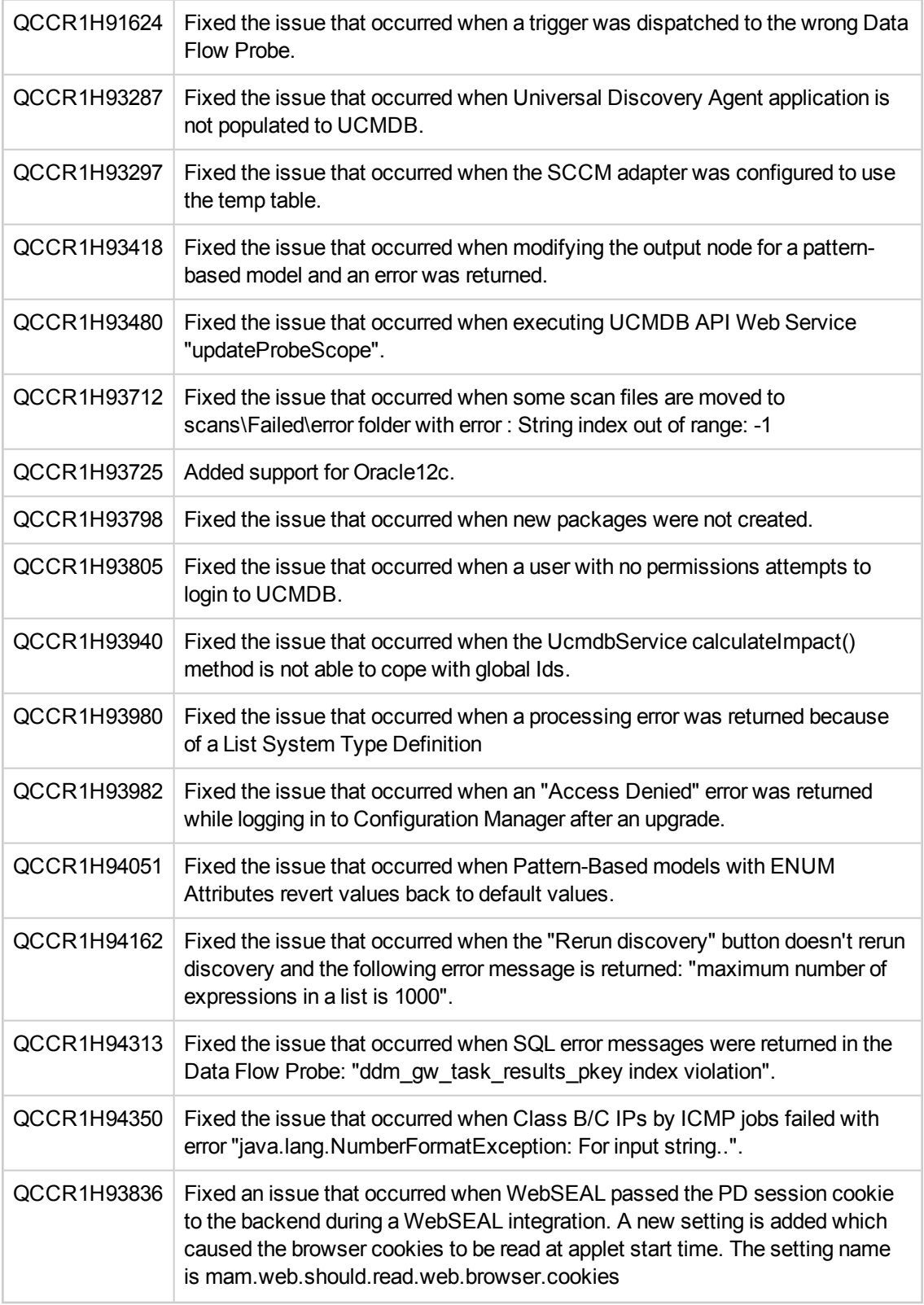